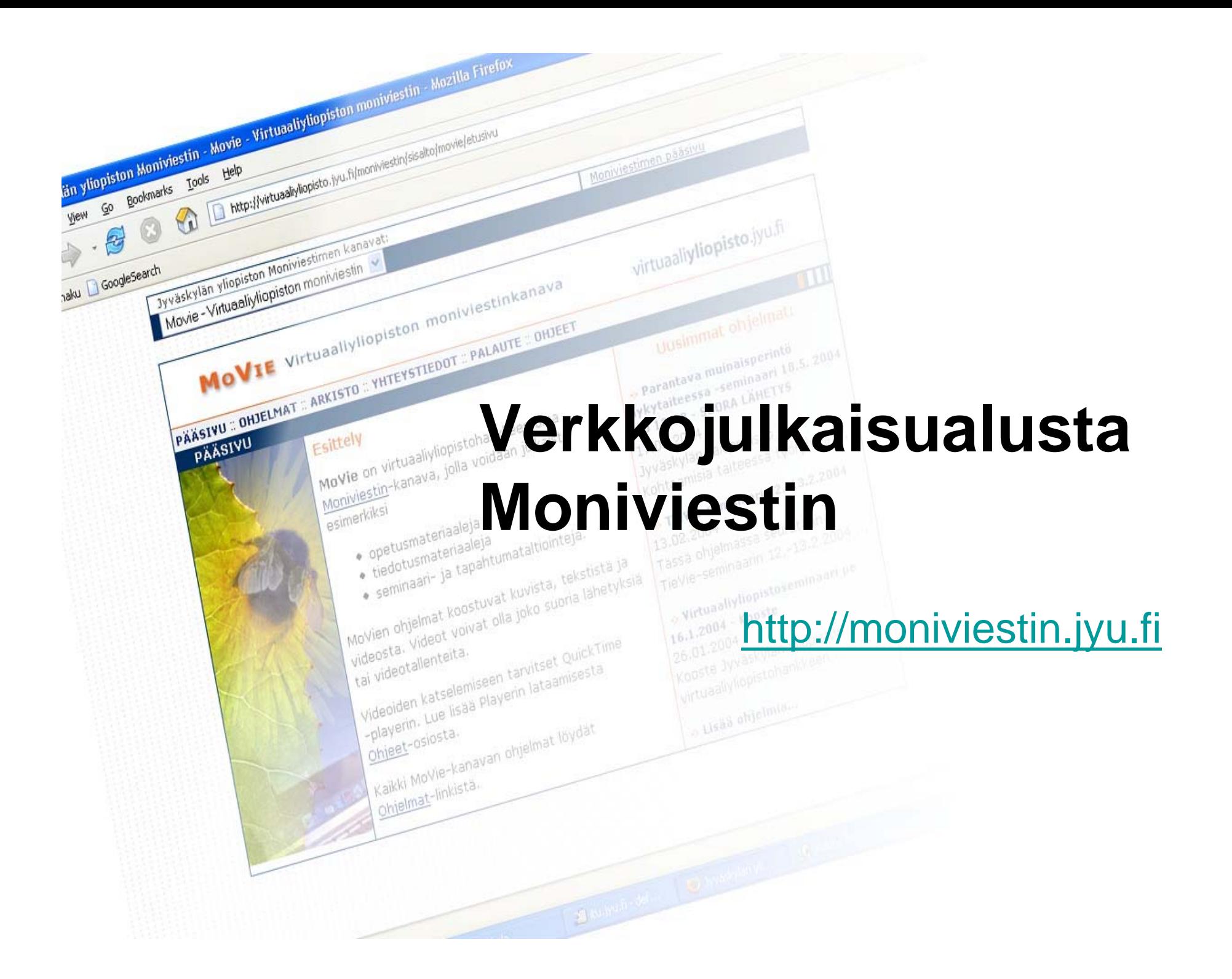

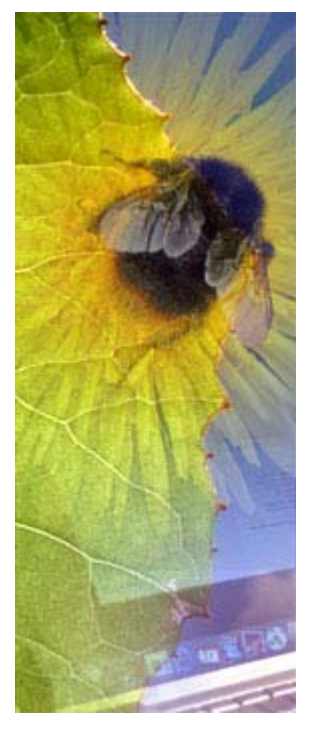

## Mikä on Moniviestin?

- •http://moniviestin.jyu.fi
- • Jyväskylän yliopiston virtuaaliyliopistohankkeen kehittämä verkkojulkaisualusta
- • Hyödynnetään kaikkia mediaelementtejä: kuvaa, videota, ääntä ja tekstiä
- Opetus- ja tiedotusmateriaalit
- Suorat verkkovideolähetykset
- •Helppokäyttöisyys: ei vaadi koodaustaitoja

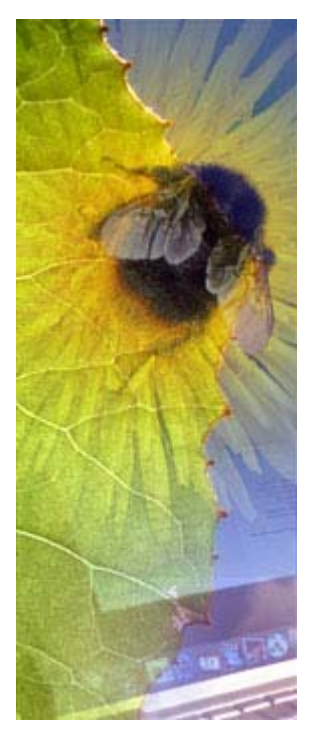

# Moniviestimen rakenne (1/2)

- • Kanavat
	- **Links of the Company** – <u>MoVie</u> – virtuaaliyliopistohankkeen oma kanava
	- **Links of the Company**  Ympäristövirta – yliopiston ja Ääneseudun kuntien yhteistyöhankkeen kanava
	- <u>Unesco Conference 2003</u> yksittäisen tapahtuman käyttöön tehty kanava
	- –– <u>Avoimen yliopiston kanava</u> – ei julkaistu
- Ohjelmat (julkaistut, arkistoidut, piilotetut)
- Sivut (tekstiä, kuvaa, ääntä, videota)

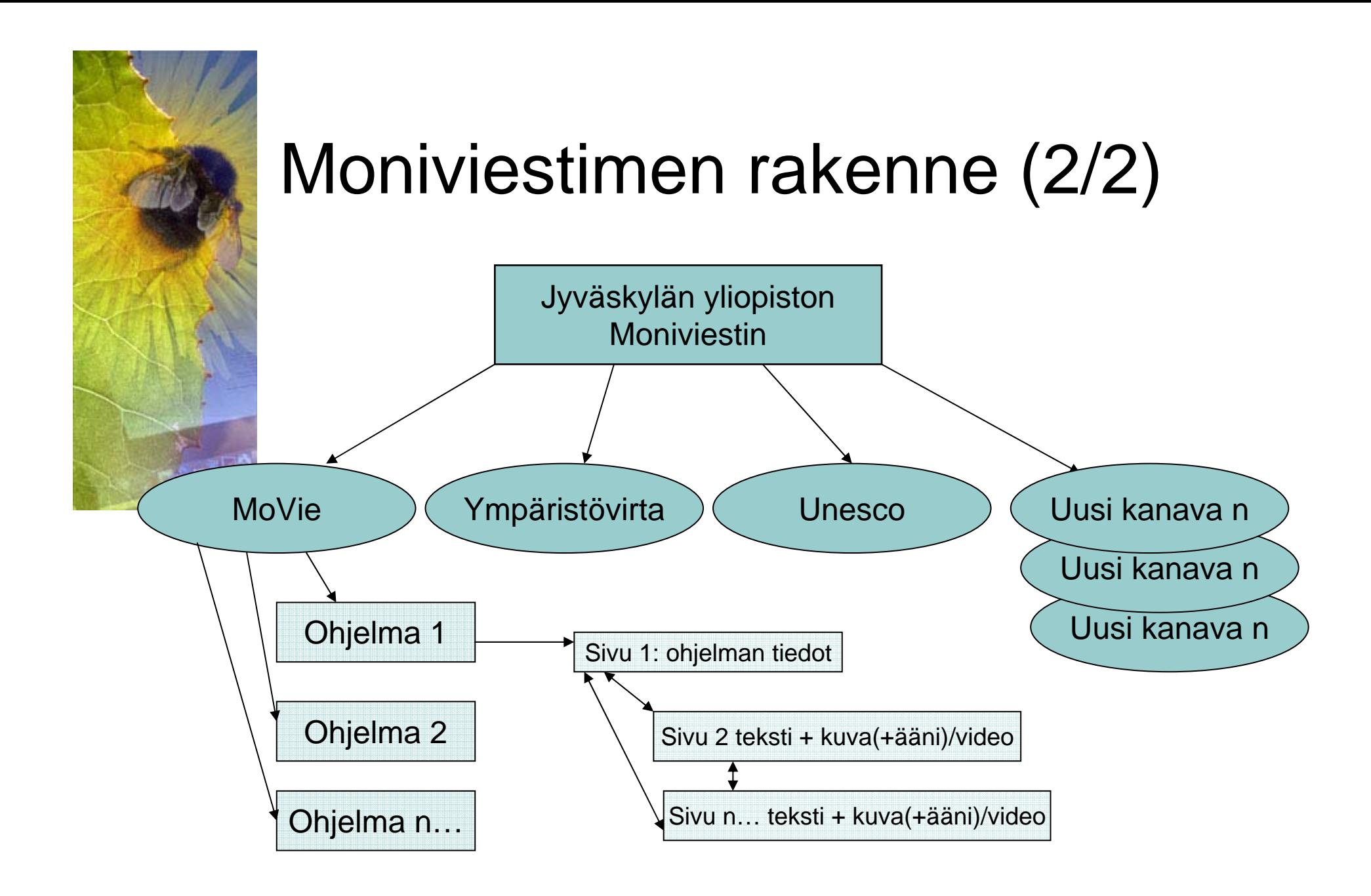

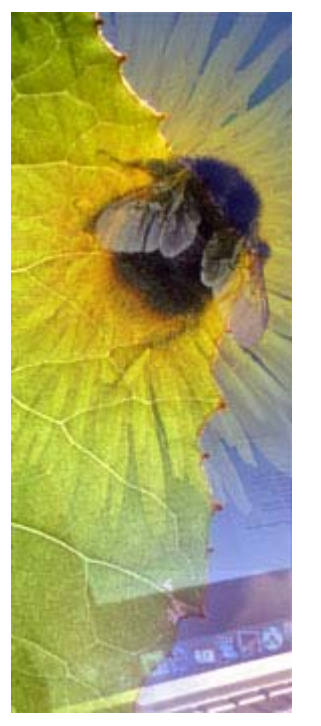

# Ratkaisuja julkaisemisen ongelmiin

- • Moniviestimessä on ratkaistu valmiiksi monta monimediaisen verkkomateriaalin julkaisemisen ongelmaa:
	- 1. Mihin laitetaan aineisto? (video vie tilaa)
	- 2. Miten saadaan video verkkoon?: videon koko, sopiva videoplayer, sopiva formaatti, siirtäminen
	- 3. Materiaalin muokkaaminen ja ylläpito helposti selaimen kautta?
	- 4. Käyttäjätunnusten hallinta kenellä oikeudet muokata materiaalia?

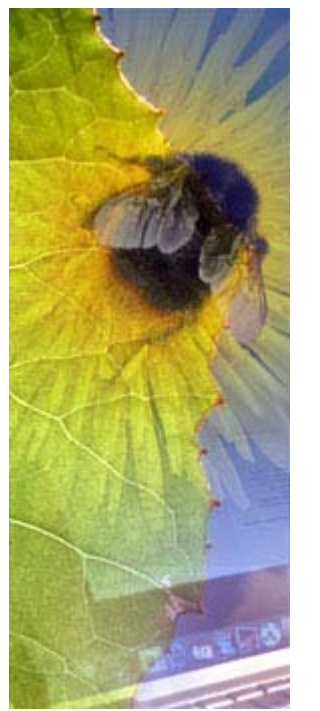

#### Tekniikasta

- • Rakennettu ilmaisen, vapaaseen lähdekoodiin perustuvan Zope -ympäristön päälle
- • Kanavien ja ohjelmien rakenne perustuu formaattiin, ulkoasu muokattavissa tyylitiedostolla
- Videot QuickTime tai mpeg4-muodossa yliopiston ATK-keskuksen mediapalvelimella (Darwin Streaming Server Linuxkäyttöjärjestelmän päällä)
- Videot ladataan suoratoistona (streaming)  $\rightarrow$ nopeaa

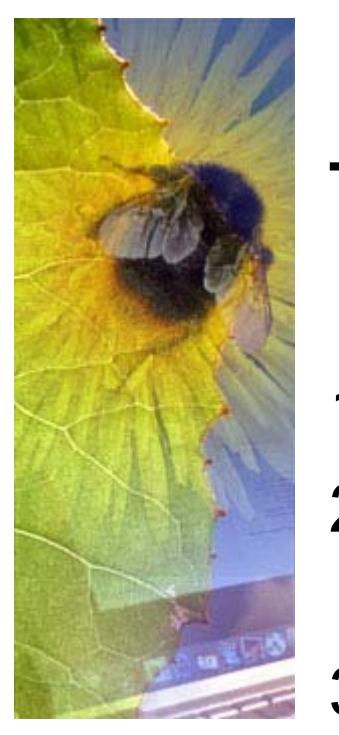

### Työn kulku (toimitettu materiaali)

- 1. Suunnittelu ja käsikirjoittaminen
- 2. Materiaalin keruu, muokkaus ja toimittaminen
- 3. Uuden ohjelman (piilotettu) tekeminen jollekin Moniviestin -kanavalle, ohjelman tekijöille tunnukset
- 4. Sisältöjen (tekstit, kuvat, videot, äänet) siirtäminen lomakekäyttöliittymän avulla verkkoon
- 5. Valmiin ohjelman julkaiseminen

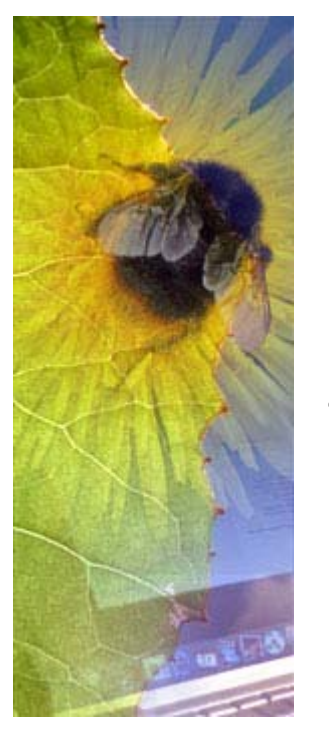

### Moniviestimen mediaelementit (1/2)

- • Sivujen ulkoasu perustuu tiettyyn formaattiin: teksti vasemmalla, kuva/video/ääni oikealla
	- –leipäteksti + linkit
	- – kuva (koko periaatteessa mikä tahansa, käytännössä 240x… tai 350x...)
	- – video (formaatti mpeg4, koko 240x192, 320x240, 352x288 tai 480x360)
	- – ääni (formaatiksi käyvät kaikki QuickTimen tukemat formaatit, esim. MP3, AAC)

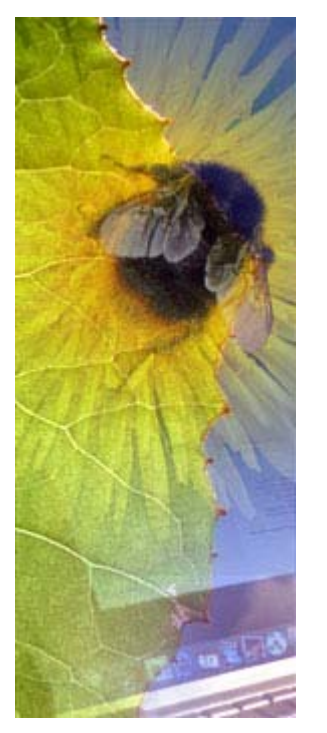

#### Moniviestimen mediaelementit (2/2)

- • mahdolliset yhdistelmät
	- teksti + kuva
	- teksti + kuva + ääni
	- – teksti + video, videon kanssa tekstin määrä rajautuu n. 1000 merkkiin
	- – Esimerkki: http://moniviestin.jyu.fi
		- Jyväsjärvi: http://moniviestin.jyu.fi/sisalto/movie/jyvasjarvi/show Program

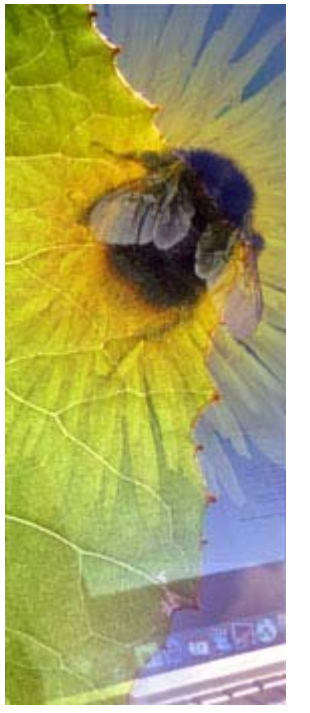

## Suoratoisto eli streaming

- • Videon ja äänen välitön katselu/kuuntelu heti tiedonsiirron alettua.
- • Streaming -formaatteja:
	- RealMedia
	- Quicktime
	- WindowsMedia
- Suoratoistotiedosto voidaan koodata yhtä tai useampaa kaistanleveyttä silmälläpitäen.
- • Tehokasta videomateriaalin jakelua varten tarvitaan suoratoisto-palvelinohjelmisto.
- •Demo: suora yhteys juomatehtaalle (taltiointi):
- • http://moniviestin.jyu.fi/sisalto/movie/hanna/showProgra m?page=2

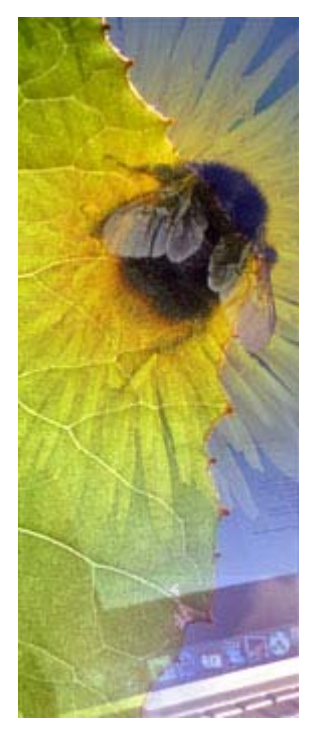

#### Työn kulku (kooste lähetyksestä)

- 1. Suora lähetys tallentuu Macin kiintolevylle  $\rightarrow$ Voidaan polttaa CD:lle
- 2. Editoiminen QuickTime Pro -ohjelmalla
- 3. Videoleikkeiden tallentaminen mpeg4 muodossa
- 4. Lisää sivuja ohjelmaan (jokaiselle videolle oma sivu)
- 5. Videoiden siirtäminen ohjelmasivuille
- 6. Ohjelman julkaiseminen

TAI: lähetyksen tallentaminen dv-nauhalle ja siitä editoiminen (kohdat 3-6 samat)

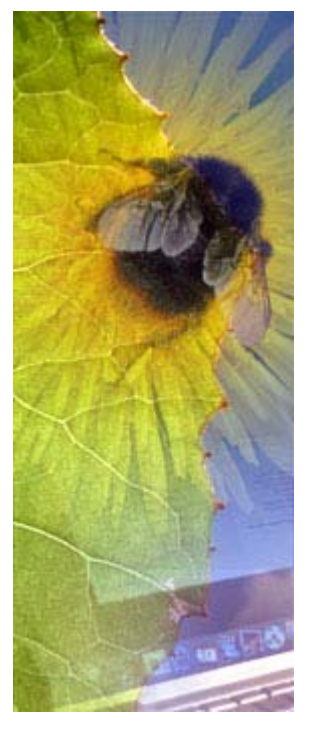

#### Esimerkki: Suoratoistosta tallenteeksi

- •Avoin yliopisto, gerontologian johdantokurssi
- • Luennoitiin kampukselta ja välitettiin suoratoistona oppilaitoksiin
- •Tallennettiin koneelle mpeg4 muodossa
- • Opettaja editoi nopeasti raakamateriaalin teemakokonaisuuksiksi ja lisäsi niihin pohdintatehtävät
- Kokonaisuus julkaistiin Moniviestimen ohjelmana opiskelijakäyttöön
- Esimerkki: http://moniviestin.jyu.fi/sisalto/avoin/gerontologia04